## **Microsoft Teams and Microsoft Outlook**

## **What your child's Longfields' login details are for and how to use them.**

**With your child's login details you are able to access two resources. Primarily, your child's login details are an email address/account and these same details will also give you access to Microsoft Teams**

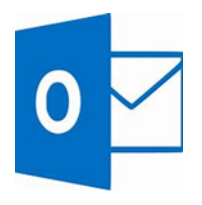

Microsoft Outlook (email) will be used in a number of situations. If your child is having to isolate for any reason (due to COVID) then work will be sent home via this email address. Please note: You will not be able to access the work via Microsoft Teams – You will need to log in to Microsoft Outlook and access the email sent by the class teacher.

**1. To sign in to Microsoft Outlook you will need to search for Microsoft Office 365 and then click on the link highlighted in purple (below) – www.office.com**

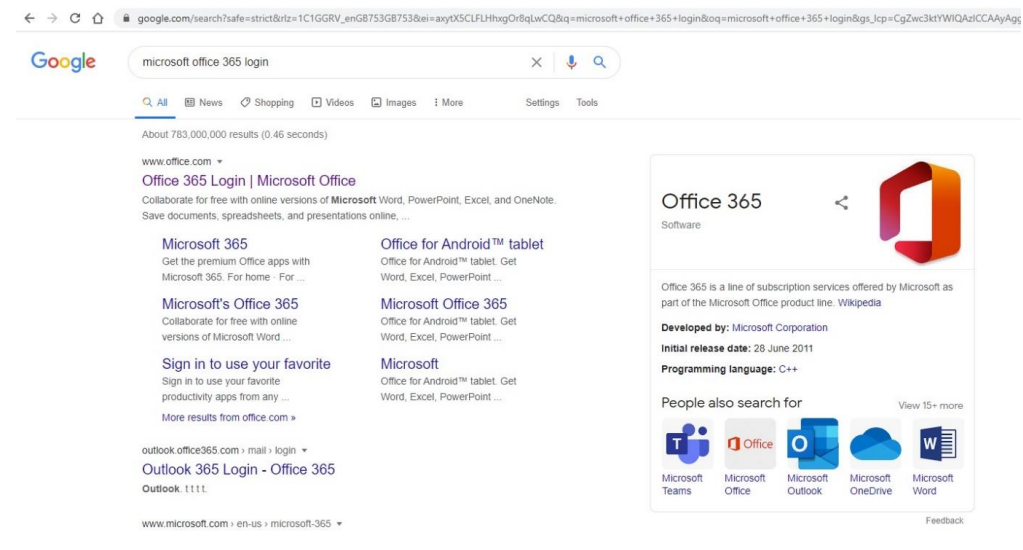

**2. Click on the orange sign in button** 

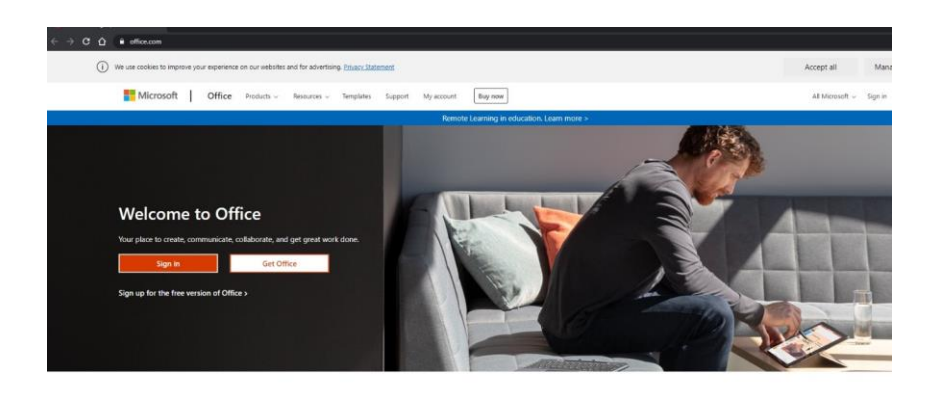

Sign in to use your favorite productivity apps from any device

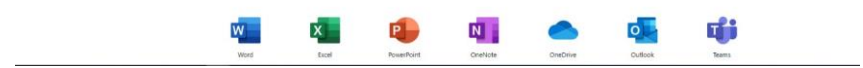

**Sign in using your child's email address and password**

**This will take you to your child's email account where they will be able to access any work that has been sent home.**

**Please note that this email account is for school use only and should not be used by children or parents for correspondence outside of school.**

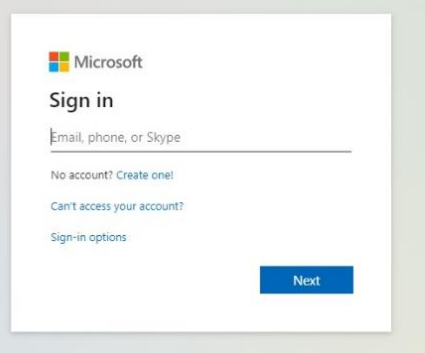

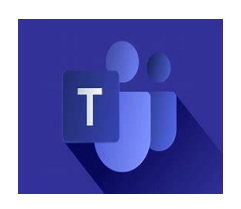

Microsoft Teams will be used for 'face to face' virtual meetings or teaching. Teams will only be used for teaching in the case of a whole school lock down or if a class or year group are needing to isolate.

Class teachers will communicate with their pupils or parents through the child's Teams account and email.

**1. To sign in to Microsoft Teams you will need to search for Microsoft Teams login and then click on the top link (below) – www.microsoft.com**

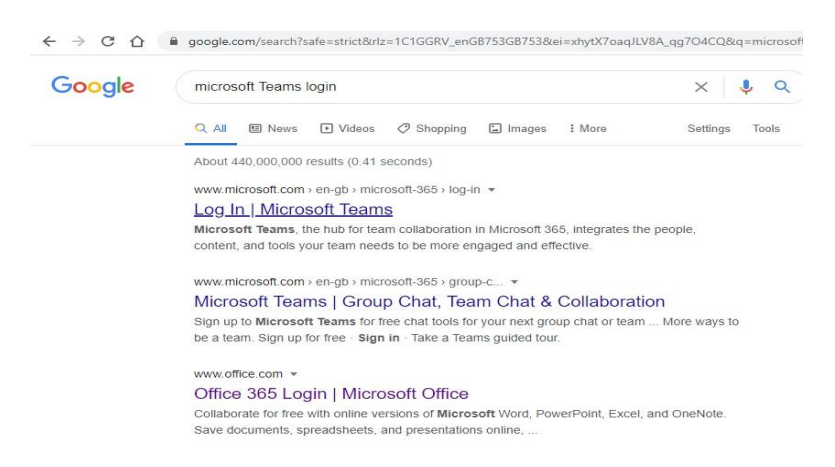

**2. Click on the purple sign in button**

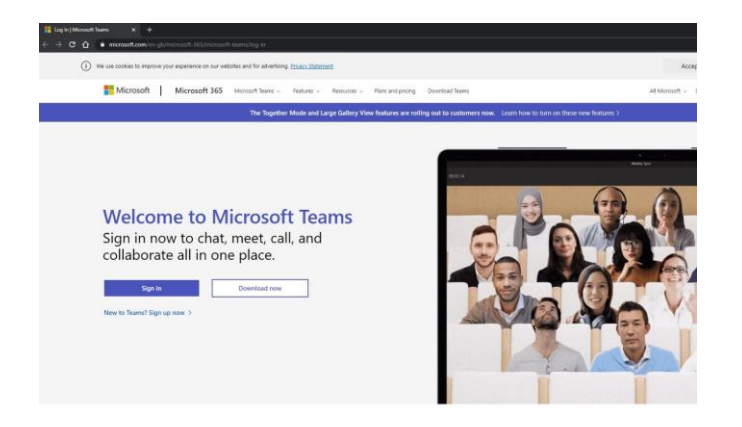